# AP-200 Series Wireless Access Point

## **Installation Guide**

The Aruba AP-204 and AP-205 wireless access points support the IEEE 802.11ac and 802.11n standards for high-performance WLAN. These access points use MIMO (Multiple-in, Multiple-out) technology and other high-throughput mode techniques to deliver high-performance, 802.11n 2.4 GHz and 802.11ac 5 GHz functionality while simultaneously supporting legacy 802.11a/b/g wireless services. The AP-200 Series access points work only in conjunction with an Aruba Controller.

The Aruba AP-200 Series access point provides the following capabilities:

- Wireless transceiver
- Protocol-independent networking functionality
- **IEEE** 802.11a/b/g/n/ac operation as a wireless access point
- **IEEE** 802.11a/b/g/n/ac operation as a wireless air monitor
- Compatibility with IEEE 802.3af PoE
- Central management configuration and upgrades through a controller

## Package Contents

- AP-204 or AP-205 Access Point
- 9/16" and 15/16" Ceiling Rail Adapters
- Installation Guide (this document)

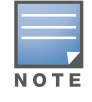

NOTE

## AP-200 Series Hardware Overview

#### Figure 1 AP-200 Series LEDs

#### LEDs

The AP-200 Series is equipped with four LEDs that indicate the status of the various components of the AP.

- PWR: Indicates whether or not the AP-200 Series is powered-on and shows basic system status
- ENET: Indicates the status of the AP-200 Series' Ethernet port
- 5 GHz: Indicates the status of the 802.11a/n/ac radio
- 2.4 GHz: Indicates the status of the 802.11b/g/n radio

#### Table 1 AP-200 Series Series LED Meanings

#### External Antenna Connectors

The AP-204 is equipped with two external antenna connectors. The connectors are labeled ANT0 and ANT1, and correspond to radio chains 0 and 1.

#### Figure 3 AP-200 Series Rear View

For optimal performance when using articulating direct-mount antennas, professional installers must orient the antennas as pictured in [Figure 4,](#page-0-1) below.

<span id="page-0-1"></span>Figure 4 AP-204 Antenna Orientation

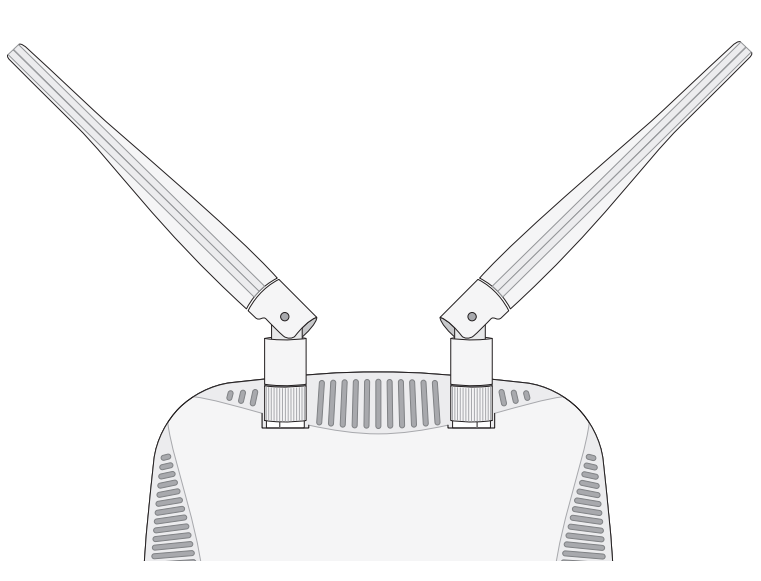

#### Console Port

The serial console port allows you to connect the AP to a serial terminal or a laptop for direct local management. This port is an RJ-45 female connector with the pinouts described in Figure 5. Connect it directly to a terminal or terminal server using an Ethernet cable.

#### Figure 5 Serial Port Pin-Out

#### Ethernet Port

The AP-200 Series is equipped with one 10/100/1000Base-T (RJ-45) auto-sensing, MDI/MDX wired-network connectivity port. This port supports IEEE 802.3af Power over Ethernet (PoE) compliance, accepting 48 VDC (nominal) as a standard defined Powered Device (PD) from a Power Sourcing Equipment (PSE) such as a PoE midspan injector, or network infrastructure that supports PoE.

The 10/100/1000 Mbps Ethernet port is on the rear of the AP. This port has RJ-45 female connectors with the pin-outs shown in [Figure 6.](#page-0-0)

#### <span id="page-0-0"></span>Figure 6 Gigabit Ethernet Port Pin-Out

### DC Power Socket

If PoE is not available, an optional Aruba AP AC-DC adapter kit (sold separately)

• Center-positive 1.7/4.0 mm circular plug, 9.5 mm length

can be used to power the AP-200 Series.

Additionally, a locally-sourced AC-to-DC adapter (or any DC source) can be used to power this device, as long as it complies with all applicable local regulatory requirements and the DC interface meets the following specifications:

- $12 \text{ VDC } (+/- 5\%) / 18W$
- 

#### Reset Button

The reset button can be used to return the AP to factory default settings. To reset

- Cement and brick
- Objects that contain water
- Metal
- Microwave ovens
- Wireless phones and headsets

the AP:

2. Press and hold the reset button using a small, narrow object, such as a

- 1. Power off the AP.
- paperclip.
- flash within 5 seconds.
- 4. Release the reset button.

3. Power-on the AP without releasing the reset button. The power LED will

The power LED will flash again within 15 seconds indicating that the reset is completed. The AP will now continue to boot with the factory default settings.

## Before You Begin

CAUTION

### Pre-Installation Network Requirements

After WLAN planning is complete and the appropriate products and their placement have been determined, the Aruba controller(s) must be installed and initial setup performed before the Aruba APs are deployed.

For initial setup of the controller, refer to the *ArubaOS Quick Start Guide* for the software version installed on your controller.

### AP Pre-Installation Checklist

FCC Statement: Improper termination of access points installed in the United States configured to non-US model controllers will be in violation of the FCC grant of equipment authorization. Any such willful or intentional violation may result in a requirement by the FCC for immediate termination of operation and may be subject to forfeiture (47 CFR 1.80).

Before installing your AP-200 Series AP, ensure that you have the following:

#### CAT5e or better UTP cable of required length

• One of the following power sources:

 IEEE 802.3af-compliant Power over Ethernet (PoE) source. The POE source can be any power source equipment (PSE) controller or midspan

■ Aruba AP AC-DC adapter kit (sold separately)

- 
- 
- 
- PSE device
- 
- 
- 
- 
- 
- 

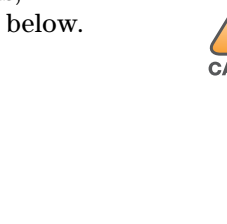

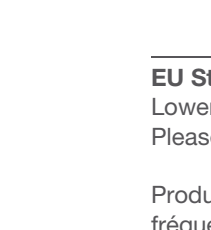

Aruba Controller provisioned on the network:

 $\blacksquare$  Layer 2/3 network connectivity to your access point

■ One of the following network services:

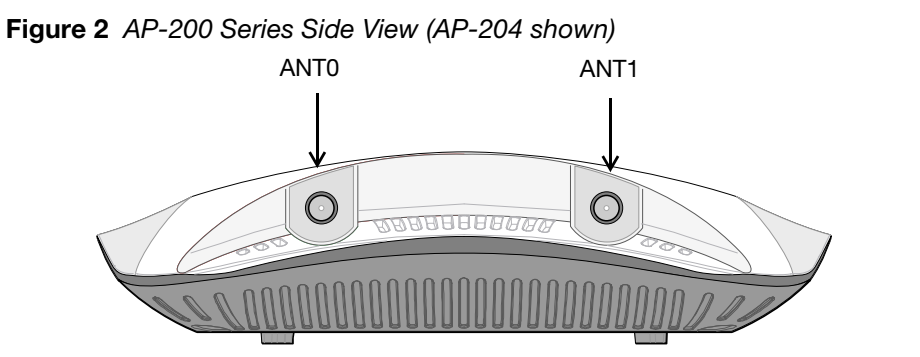

Aruba Networks, Inc., in compliance with governmental requirements, has designed the AP-200 Series access points so that only authorized network administrators can change the settings. For more information about AP configuration, refer to the ArubaOS Quick Start Guide and ArubaOS User **Guide** 

Aruba Discovery Protocol (ADP)

DNS server with an "A" record

DHCP Server with vendor-specific options

#### Summary of the Setup Process

Successful setup of an AP-200 Series access point consists of five tasks, which must be performed in this order:

- 1. Verify pre-installation connectivity.
- 2. Identify the specific installation location for each AP.
- 3. Install each AP.
- 4. Verify post-installation connectivity.
- 5. Configure each AP.

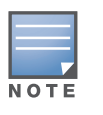

## Verifying Pre-Installation Connectivity

Make sure the AP fits securely on the ceiling tile rail when hanging the device from the ceiling, because poor installation could cause it to fall experience or equipment. device from the ceiling, because poor installation could cause it to fall onto people or equipment.

Before you install APs in a network environment, make sure that the APs are able to locate and connect to the controller after power on.

- Specifically, you must verify the following conditions:
- When connected to the network, each AP is assigned a valid IP address APs are able to locate the controller

Refer to the *ArubaOS Quick Start* Guide for instructions on locating and connecting to the controller.

## Identifying Specific Installation Locations

You can mount the AP-200 Series access point on a wall or on the ceiling. Use the AP placement map generated by Aruba's Airwave VisualRF Plan software application to determine the proper installation location(s). Each location should be as close as possible to the center of the intended coverage area and should be free from obstructions or obvious sources of interference. These RF absorbers/reflectors/interference sources will impact RF propagation and should have been accounted for during the planning phase and adjusted for in VisualRF plan.

#### Identifying Known RF Absorbers/Reflectors/Interference Sources

Identifying known RF absorbers, reflectors, and interference sources while in the field during the installation phase is critical. Make sure that these sources are taken into consideration when you attach an AP to its fixed location. Examples of sources that degrade RF performance include:

## Installing the AP

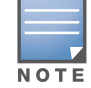

### Using the Ceiling Rail Adapter

The AP-200 Series ships with two ceiling rail adapters for 9/16" and 15/16" ceiling rails. Additional wall mount adapters and ceiling rail adapters for other rail styles are available as accessory kits.

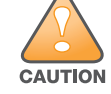

Maximum supported weight of the ceiling rail adapter is 3.75 kg.<br>CAUTION

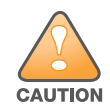

The AP-200 Series requires ArubaOS 6.4.1.0 or later.

Inform your supplier if there are any incorrect, missing, or damaged parts. If possible, retain the carton, including the original packing materials. Use these materials to repack and return the unit to the supplier if needed.

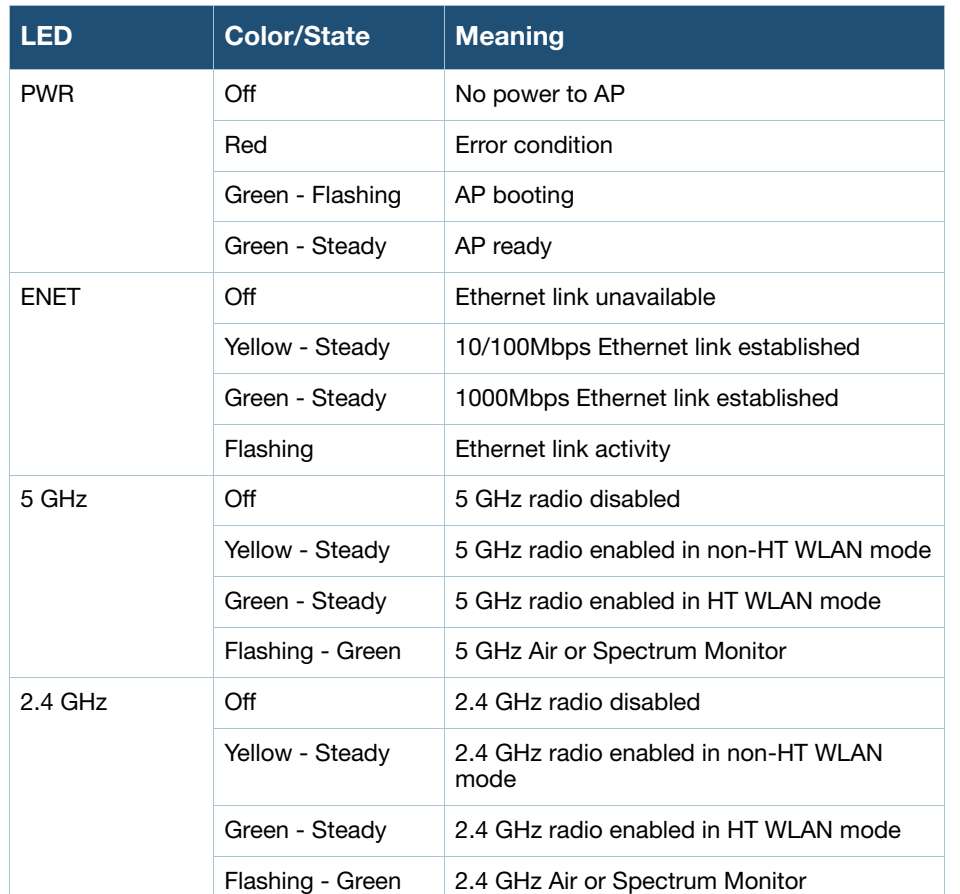

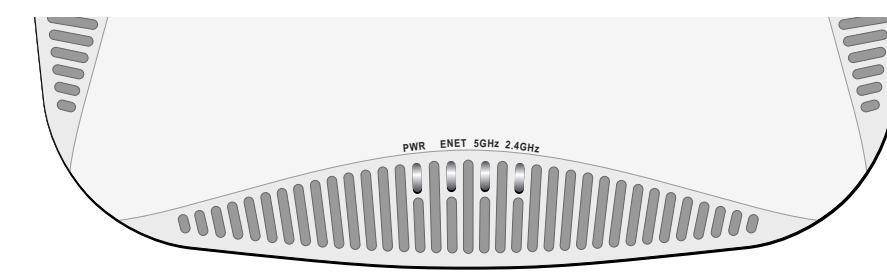

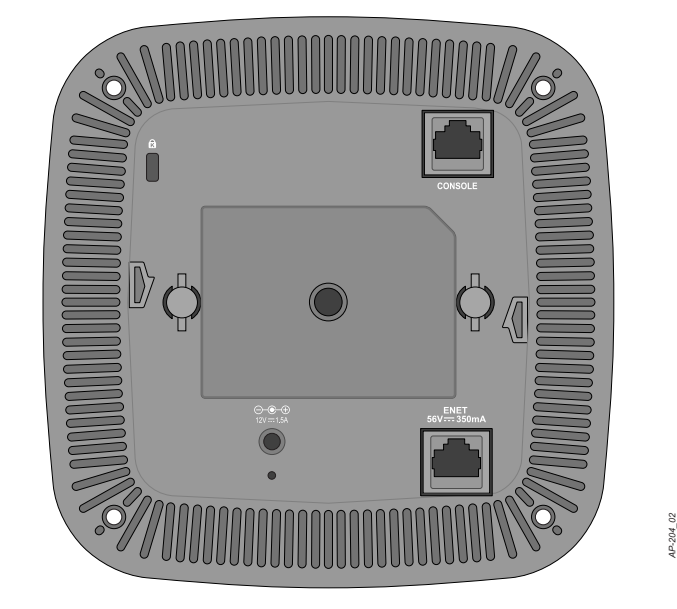

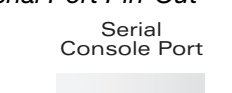

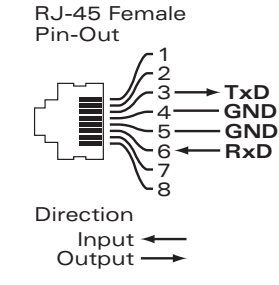

EU Statement:

Lower power radio LAN product operating in 2.4 GHz and 5 GHz bands. Please refer to the ArubaOS User Guide for details on restrictions.

Produit réseau local radio basse puissance operant dans la bande fréquence 2.4 GHz et 5 GHz. Merci de vous referrer au ArubaOS User Guide pour les details des restrictions.

**!** User Guide.

Low Power FunkLAN Produkt, das im 2.4 GHz und im 5 GHz Band arbeitet. Weitere Informationen bezlüglich Einschränkungen finden Sie im ArubaOS

Apparati Radio LAN a bassa Potenza, operanti a 2.4 GHz e 5 GHz. Fare riferimento alla ArubaOS User Guide per avere informazioni detagliate sulle restrizioni.

1000Base-T Gigabit Ethernet Port

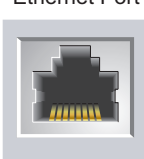

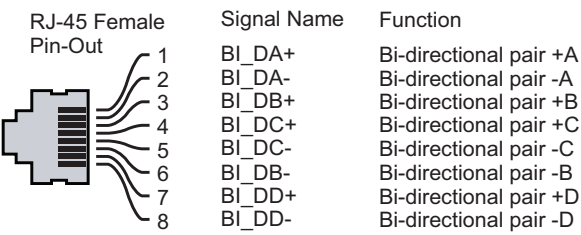

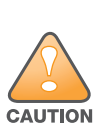

Access points are radio transmission devices and as such are subject to governmental regulation. Network administrators responsible for the configuration and operation of access points must comply with local broadcast regulations. Specifically, access points must use channel assignm ents appropriate to the location in which the access point will be used.

Service to all Aruba Networks products should be performed by trained service personnel only.

## AP-200 Series Wireless Access Point

Installation Guide

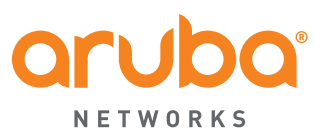

www.arubanetworks.com 1344 Crossman Avenue Sunnyvale, California 94089 Phone: 408.227.4500 Fax 408.227.4550

AP-200 Series Wireless Access Point | Installation Guide Part Number 0511613-02 | May 2014

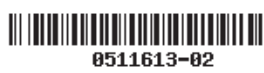

## Contacting Aruba Networks

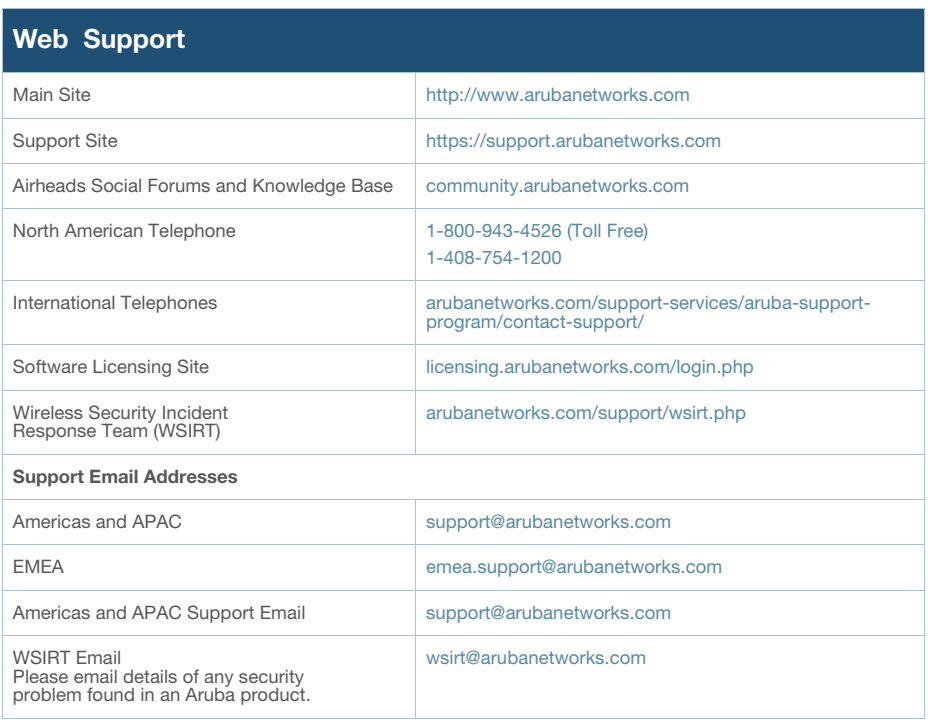

The use of Aruba Networks, Inc. switching platforms and software, by all individuals or corporations, to terminate other vendors' VPN client devices constitutes complete acceptance of liability by that individual or corporation for<br>this action and indemnifies, in full, Aruba Networks, Inc. from any and all legal actions that might be t

#### **Warranty**

### Copyright

© 2013 Aruba Networks, Inc. AirWave<sup>®</sup>, Aruba Networks<sup>®</sup>, Aruba Mobility Management System<sup>®</sup>, Bluescanner,<br>For Wireless That Works®, Mobile Edge Architecture, People Move. Networks Must Follow., RFProtect®, The All Wireless Workplace Is Now Open For Business, and The Mobile Edge Company® are trademarks of Aruba<br>Networks, Inc. All rights reserved. All other trademarks are the property of their respective owners.

#### Open Source Code

Certain Aruba products include Open Source software code developed by third parties, including software code subject to the GNU General Public License ("GPL"), GNU Lesser General Public License ("LGPL"), or other Open<br>Source Licenses. The Open Source code used can be found at this site: http://www.arubanetworks.com/open\_source

#### Legal Notice

This hardware product is protected by an Aruba warranty. For details, see Aruba Networks standard warranty terms and conditions.

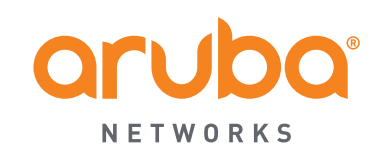

- 1. Pull the necessary cables through a prepared hole in the ceiling tile near where the AP will be placed.
- 2. Place the adapter against the back of the AP with the adapter at an angle of approximately 30 degrees to the tabs (see Figure 7).
- 3. Twist the adapter clockwise until it snaps into place in the tabs (see Figure 7).

## Figure 7 Attaching the Ceiling Rail Adapter

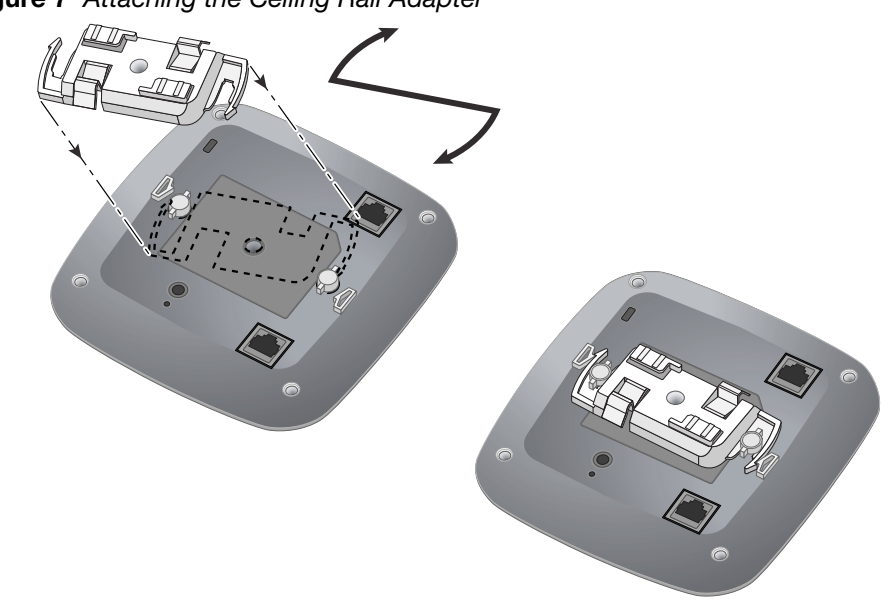

- 4. If necessary, connect the console cable to the console port on the back of the AP.
- 5. Hold the AP next to the ceiling tile rail with the ceiling tile rail mounting slots at approximately a 30-degree angle to the ceiling tile rail (see Figure 8). Make sure that any cable slack is above the ceiling tile.
- 6. Pushing toward the ceiling tile, rotate the AP clockwise until the device clicks into place on the ceiling tile rail.

### Figure 8 Mounting the AP

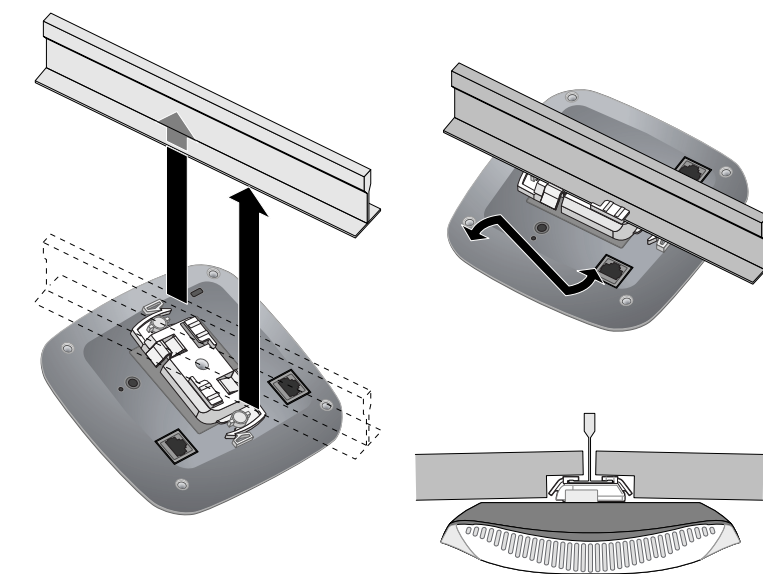

7. On the AP-204, install the external antennas according to the manufacturer's instructions, and connect the antennas to the antenna interfaces on the AP.

#### Connecting Required Cables

Install cables in accordance with all applicable local and national regulations and practices.

## Verifying Post-Installation Connectivity

The integrated LEDs on the AP can be used to verify that the AP is receiving power and initializing successfully (see Table 1). Refer to the *ArubaOS Quick Start Guide* for further details on verifying post-installation network connectivity.

## Configuring the AP-200 Series

#### AP Provisioning/Reprovisioning

Provisioning parameters are unique to each AP. These local AP parameters are initially configured on the controller which are then pushed out to the AP and stored on the AP itself. Aruba recommends that provisioning settings be configured via the ArubaOS Web UI only. Refer to the *ArubaOS User Guide* for complete details.

#### AP Configuration

Configuration parameters are network or controller specific and are configured and stored on the controller. Network configuration settings are pushed out to the AP(s) but remain stored on the controller.

Configuration settings can be configured via the ArubaOS Web UI or ArubaOS CLI. Refer to their respective guides for further details: the *ArubaOS User Guide*.

## Product Specifications

#### **Electrical**

- Ethernet:
- 1x 10/100/1000 auto-sensing Ethernet RJ-45 Interface
- $MDI/MDX$
- IEEE 802.3 (10Base-T), IEEE 802.3u (100Base-T). IEEE 802.3ab (1000Base-T) ■ Power over Ethernet (802.3af compliant), 48V DC (nominal) and 56V DC (maximum)/350mA (see [Figure 6](#page-0-0) for pin configuration)
- Power:
- 12 VDC power interface, supports powering through an AC-to-DC power adapter POE support on Ethernet port: 802.3af-compliant POE sourcing devices

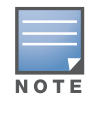

For additional specifications on this product, please refer to the data sheet. The data sheet can be found at www.arubanetworks.com.

## Proper Disposal of Aruba Equipment

For the most current information about Global Environmental Compliance and Aruba products, see our website at www.arubanetworks.com.

#### China RoHS

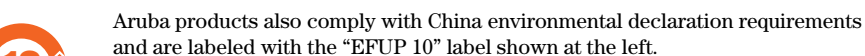

### European Union RoHS

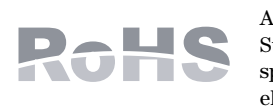

Aruba products also comply with the EU Restriction of Hazardous Substances Directive 2011/65/EC (RoHS). EU RoHS restricts the use of specific hazardous materials in the manufacture of electrical and electronic equipment. Specifically, restricted materials under the RoHS Directive are Lead (including Solder used in printed circuit assemblies), Cadmium, Mercury,

Hexavalent Chromium, and Bromine. Some Aruba products are subject to the exemptions listed in RoHS Directive Annex 7 (Lead in solder used in printed circuit assemblies). Products and packaging will be marked with the "RoHS" label shown at the left indicating conformance to this Directive.

#### India RoHS

This product complies with RoHS requirements as prescribed by E-Waste (Management & Handling) Rules, governed by the Ministry of Environment & Forests, Government of India.

#### Waste of Electrical and Electronic Equipment

Aruba products at end of life are subject to separate collection and treatment in the EU Member States, Norway, and Switzerland and therefore are marked with the symbol shown at the left (crossed-out wheelie bin). The treatment applied at end of life of these products in these countries shall comply with the applicable national laws of countries implementing Directive 2002/96EC on Waste of Electrical and Electronic Equipment (WEEE).

Changes or modifications to this unit not expressly approved by the party responsible for compliance could void the user's authority to operate this equipment. responsible for compliance could void the user's authority to operate this

## Safety and Regulatory Compliance

**NOTE** bande.

Aruba Networks provides a multi-language document that contains country-specific restrictions and aon for all Aruba access points. This document can b viewed or downloaded from the following location: www.arubanetworks.com/safety\_addendum

#### Regulatory Model Names

- The following regulatory model names apply to the AP-200 Series:
- **AP-204: APIN0204**
- **AP-205: APIN0205**
- 정소출력 무선기기 ( 무선데이터통신시스템용 무선기기 )

### **FCC**

This device is electronically labeled. To view the FCC ID:

- 1. Log into the controller WebUI.
- 2. Navigate to **Maintenance > Controller > About**.

### FCC Class B Part 15

This device complies with Part 15 of the Federal Communications Commission (FCC) Rules. Operation is subject to the following two conditions:

1. This device may not cause harmful interference.

2. This device must accept any interference received, including interference that may cause

undesired operation.

This equipment has been tested and found to comply with the limits for a Class B digital device, pursuant to Part 15 of the FCC Rules. This equipment generates, uses and can radiate radio frequency energy and, if not installed and used in accordance with the manufacturer's instructions, may cause interference harmful to radio communications.

If this equipment does cause interference, which can be determined by turning the equipment off and on, the user is encouraged to try to correct the interference by one or more of the following measures:

Increase the separation between the equipment and receiver.

- Reorient or relocate the receiving antenna.
- 
- connected.
- 

Connect the equipment to an outlet on a circuit different from that to which the receiver is

Consult the dealer or an experienced radio or TV technician for help.

Complies with the Class B limits for radio noise emissions as set out in the interference-causing equipment standard entitled "Digital Apparatus," ICES-003 of Industry Canada. Cet apareil numerique de la classe B respecte toutes les exigencies du Reglement sur le materiel

brouilleur du Canada. Users are advised that high power Radars are allocated as primary users of the bands 5250-5350 MHz and 5650-5850 MHz and these Radars could cause interference and/or damage to Licensed Exempt

## WLAN devices.

## $CE$   $\odot$

해당무선설비는 전파혼신의 가능성이 있으므로 인명안전과 관련된 서비스는 할 수 없습니다.

### EU Regulatory Conformance

This product is CE marked according to the provisions of the R & TTE Directive (1999/5/EC) - CE(!). Aruba Networks Inc., hereby declares that the APIN0204 / APIN0205 device models are in compliance with the essential requirements and other relevant provisions of Directive 1999/5/EC -CE(!)

The Declaration of Conformity made under Directive 1999/5/EC is available for viewing at the following location: <http://support.arubanetworks.com>

### Canada

(i)les dispositifs fonctionnant dans la bande 5 150-5 250 MHz sont réservés uniquement pour une utilisation à l'intérieur afin de réduire les risques de brouillage préjudiciable aux systèmes de

satellites mobiles utilisant les mêmes canaux;

(ii) le gain maximal d'antenne permis pour les dispositifs utilisant les bandes 5 250-5 350 MHz et 5 470- 5 725 MHz doit se conformer à la limite de p.i.r.e.;

(iii) le gain maximal d'antenne permis (pour les dispositifs utilisant la bande 5 725-5 825 MHz) doit se conformer à la limite de p.i.r.e. spécifiée pour l'exploitation point à point et non point à point, selon le cas.

De plus, les utilisateurs devraient aussi être avisés que les utilisateurs de radars de haute puissance sont désignés utilisateurs principaux (c.-à-d., qu'ils ont la priorité) pour les bandes 5 250-5 350 MHz et 5 650-5 850 MHz et que ces radars pourraient causer du brouillage et/ou des dommages aux dispositifs LAN-EL.

### Medical

CAUTION

1. Equipment not suitable for use in the presence of flammable mixtures.

2. End product system, including power supply, must be evaluated to IEC 60601-1-1 and IEC 60601-

## 3. Wipe with a dry cloth, no additional maintenance required.

- 
- 
- 1 by the end user.
- 
- 
- 第十二條

4. No serviceable parts, the unit must be sent back to the manufacturer for repair. 5. No modifications are allowed without Aruba approval.

 經型式認證合格之低功率射頻電機,非經許可,公司、商號或使用者均不得擅自變更頻率、加大 功率或變更原設計之特性及功能。

第十四條

 低功率射頻電機之使用不得影響飛航安全及干擾合法通信;經發現有 干擾現象時,應立即停用,並改善至無干擾時方得繼續使用。 前項合法通信,指依電信法規定作業之無線電通信。

低功率射頻電機須忍受合法通信或工業、科學及醫療用電波輻射性電

- 
- 機設備之干擾。

## Korean EMC Class B Warning

이 기기는 가정용(B급) 전자파적합기기로서 주로 가정에서 사용하는 것을 목적으로 하며, 모든 지역

에서 사용할 수 있습니다.

If a power adapter other than the one provided by Aruba Networks is used in the US or Canada, it should be cULus (NRTL) Listed, with an output rated 12 VDC, minimum 1.5A, marked "LPS" or "Class 2," and suitable for plugging into a standard power receptacle in the US and Canada.

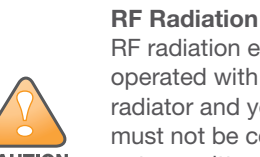

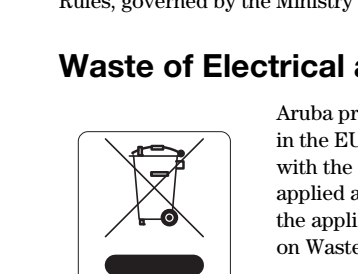

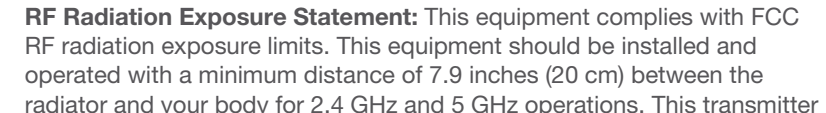

must not be co-located or operating in conjunction with any other antenna or transmitter. When operated in the 5.15 to 5.25 GHz frequency range, this device is restricted to indoor use to reduce the potential for harmful interference with co-channel Mobile Satellite Systems.

10

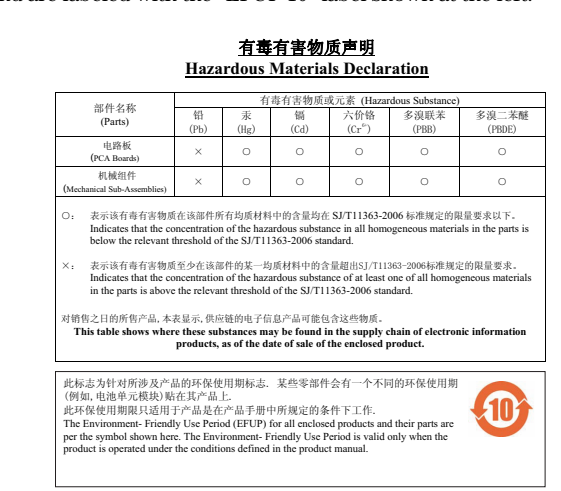

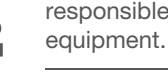

Aucune émission n'est permise dans la bande 5 600-5 650 MHz. Jusqu'à nouvel avis, les dispositifs visés par la présente annexe ne doivent pas être en mesure d'émettre dans la bande 5 600-5 650 MHz, afin de protéger les radars météorologiques d'Environnement Canada exploités dans cette

### Déclaration concernant l'exposition aux rayonnements de

radiofréquences : cet équipement est conforme aux normes d'Industrie Canada relatives aux limites d'exposition humaine aux radiofréquences. Cet équipement doit être installé et utilisé à une distance minimale de 20 cm (7,9 pouces) entre le dispositif de radiocommunication et votre corps dans les gammes de 2,4 GHz et 5 GHz. Cet émetteur-récepteur ne doit pas être placé à proximité immédiate d'une autre antenne ou un d'autre émetteurrécepteur, ou ne doit pas être utilisé conjointement avec ceux-ci.